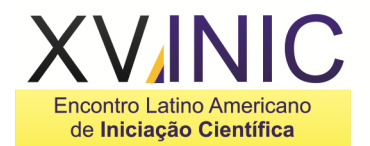

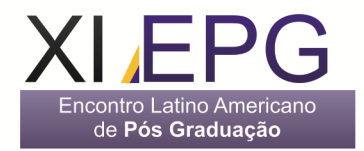

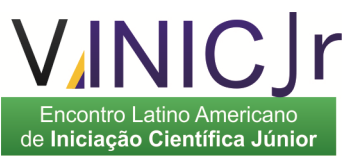

# **NETZ – SISTEMA DE APOIO À GERÊNCIA DE REDES**

## **Alana de Almeida Brandão, Frederico Ferreira Costa, Profª Crishna Irion**

Universidade do Vale do Sapucaí/Sistemas de Informação, alana.brandao@yahoo.com.br Universidade do Vale do Sapucaí/Sistemas de Informação, fredericoferreira@live.com Universidade do Vale do Sapucaí/Sistemas de Informação, crishnairion@gmail.com

**Resumo-** O gerenciamento, em qualquer área, é essencial para que os serviços exigidos a um determinado sistema funcionem corretamente e satisfaçam as necessidades de seus usuários. Este trabalho apresenta a construção de um sistema de apoio ao gerenciamento de redes de computadores, que além de fornecer gráficos e tabelas exibindo a situação da rede, também será capaz de alertar aos gestores através de e-mail e SMS sobre as mudanças e eventos ocorridos no ambiente computacional.

#### **Palavras-chave:** sistema, gerência, redes **Área do Conhecimento:** Sistemas de Informação

## **Introdução**

As redes de dados, que segundo Tanenbaum (2003) são um conjunto de computadores autônomos, interconectados por uma única tecnologia, se encontram em um número muito grande de instituições e fornecem maneiras para que estas economizem e compartilhem recursos. O gerenciamento das redes é um processo importante, pois pode possibilitar maior controle, garantir desempenho e a prover uma ampliação do aproveitamento dos recursos das redes.

Uma empresa não pode perder o controle de sua rede, nem correr o risco de seus usuários utilizarem exageradamente os recursos. Não pode se arriscar na ocorrência de possíveis invasões ou uso indevido de seus dados. Portanto, a gerência não pode parar, e os softwares de apoio à gerência devem prover maneiras para que o gestor conheça o que ocorre no ambiente computacional mesmo não estando conectado à ela. Softwares de apoio à gerência de redes geralmente são ferramentas caras e muitas empresas deixam de utilizar um produto deste tipo por não poderem fazer tal investimento financeiro. O sistema desenvolvido, neste trabalho, será um software livre e open source, de forma que qualquer pessoa ou empresa poderá utilizá-lo gratuitamente e seu código fonte poderá servir para que acadêmicos de qualquer instituição possam compreender as tecnologias que foram empregadas e utilizá-las para outros fins.

Este trabalho tem como objetivo geral desenvolver um sistema de informação que apóie a gerência de redes, permitindo a visualização e acompanhamento, em tempo real, das atividades que ocorrem dentro da rede de computadores. Para que se consiga a realização do objetivo geral, os objetivos específicos são: analisar os conceitos de redes e seu gerenciamento; construir uma ferramenta de análise com relatórios e gráficos sobre as ações e tráfego de informações; e apresentar a utilização de sistema workflow, com notificações via SMS e e-mail sobre o estado e possíveis problemas existentes no ambiente computacional.

## **Metodologia**

O tipo de pesquisa deste trabalho classifica-se como sendo aplicada, que é aquela no qual o pesquisador utilizará os conhecimentos obtidos durante a pesquisa para aplicá-la em um projeto real e conhecer os seus resultados. Barros e Lehfeld (1986) citam que esse tipo visa aplicar soluções aos problemas do cotidiano.

O software desenvolvido, neste projeto, será capaz de apoiar a gerência da rede, ajudando a prover um maior controle do que ocorre no ambiente computacional. Empresas de qualquer segmento poderão utilizar este sistema, desde que possuam uma infraestrutura de computadores conectados em rede, a presença de um aparelho centralizador de nós (como, por exemplo, um roteador, hub ou switch) e um computador que funcione como um servidor, no qual o software será instalado e passará a funcionar.

Para compreender o funcionamento das redes de computadores foram estudados seus conceitos e modelos de referência. Os modelos de referência são importantes, pois atuam como uma diretriz funcional para que fornecedores criem<br>produtos compatíveis e para que o compatíveis e para que o desenvolvimento das tecnologias de rede sigam o mesmo padrão.

 Os modelos de referência mais utilizados são o modelo OSI e o TCP/IP. Soares, Guido e Colcher (1995) ressaltam que o modelo OSI por si

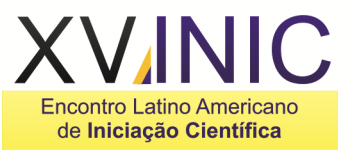

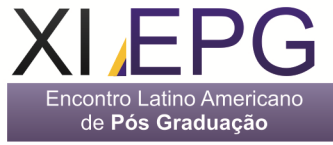

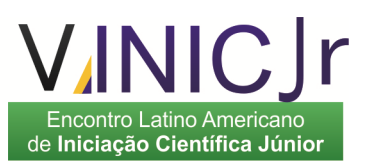

só não define a arquitetura de uma rede, pois ele não especifica os serviços e protocolos exatos que devem ser usados em cada camada, ele apenas informa o que cada camada deve fazer, sendo apenas um modelo teórico. O modelo TCP/IP é amplamente utilizado na internet, na criação de grandes conjuntos de redes privadas e em inúmeros produtos de software usados em várias plataformas de comunicação (Microsoft, 2011). Por esse motivo o escolhido para o desenvolvimento do software neste trabalho foi o TCP/IP.

Este trabalho encontra-se em desenvolvimento, e para isso estão sendo seguidas as fases da metodologia ICONIX, que segundo Rosenberg e Scott (1999), é uma metodologia incremental, iterativa e que utiliza técnicas da Unified Modeling Language (UML). Primeiro foram identificados os requisitos com base na análise das normas 10164- 1 a 10164-13 da ISO, que ditam como devem ser os sistemas de gerenciamento de redes. Logo após foi criado um modelo de domínio e um protótipo com as principais telas do sistema. Os casos de uso foram identificados e detalhados através de fluxos de eventos. Os diagramas de robustez e de sequência foram elaborados e após esses passos foi iniciado o desenvolvimento do projeto, juntamente com a criação de testes unitários.

O desenvolvimento do projeto está sendo realizado através da linguagem de programação Java, que foi criada pela Sun Microsystems e teve sua primeira versão lançada em 1995 (Costa, 2008). Por causa do seu grande potencial e usabilidade, se tornou uma das mais utilizadas no mundo. Para coletar as informações da rede, está sendo utilizado, neste trabalho, o conceito de sniffers, também conhecidos como analisadores de pacotes, que são programas que tem a habilidade de interceptar o tráfego que passa pela rede. Através do estudo deste tráfego capturado é feita uma análise para identificar problemas e ações ocorridas no ambiente computacional, e, a partir disto, são criados gráficos, tabelas e mecanismos de notificações via e-mail e SMS. A captura de pacotes na rede está sendo realizada através da API JPcap, que é uma biblioteca open source que captura e envia pacotes na rede, identificando seus tipos e gerando objetos correspondentes em Java (Fujii, 2007). A criação de gráficos está sendo feita através da JFreeChart, uma biblioteca criada em 2000 por David Gilbert (JFreeChart, s.d.). O envio das mensagens SMS é realizado pelo software a partir de gateways SMS e o envio de e-mail através da biblioteca Commons Email.

#### **Resultados**

O projeto ainda está em fase de<br>senvolvimento, mas já existem alguns desenvolvimento, mas já existem alguns resultados que podem ser observados com o que já foi criado. A construção do software está se baseando no conceito de captura de pacotes que trafegam na rede, de forma que a análise do tráfego está permitindo a criação de gráficos e tabelas.

Existem duas maneiras de se receber os pacotes da rede utilizando a API do Jpcap: abrir uma interface de rede e aguardar que os pacotes sejam capturados, chamado de método de callback, ou capturá-los manualmente, chamado de método one-by-one. Foi testado primeiramente o call-back e verificou-se que ele não funciona corretamente, pois como cita Fujii (2007), nesse método deve-se esperar que a função que captura os pacotes seja chamada pelo Jpcap. No método one-by-one a aplicação criada é quem chama a função de captura e recebe os pacotes – sua desvantagem é que ela deve ser chamada o tempo todo, mas são capturados todos os pacotes de forma correta. O segundo método foi o escolhido para ser usado nesse software.

Para salvar o tráfego capturado foi feito uso do gerenciador de banco de dados PostgreSQL, que foi escolhido por ser uma ferramenta open source e oferecer armazenamento ilimitado. Outro fator que influenciou na escolha deste banco de dados é que ele funciona em várias plataformas de sistemas operacionais, sendo capaz de gerenciar uma quantidade muito grande de dados (PostgreSQL, s.d.)

Após a captura dos pacotes, foi criado um gráfico através da API JFreeChart, que mostra o nível do tráfego de dados. Ele é do tipo TimeSeries, que exibe mudança dados em relação ao tempo. A figura 1 apresenta o gráfico, que exibe a quantidade de tráfego capturado em bytes (eixo y), de acordo com o horário no relógio do sistema (eixo x).

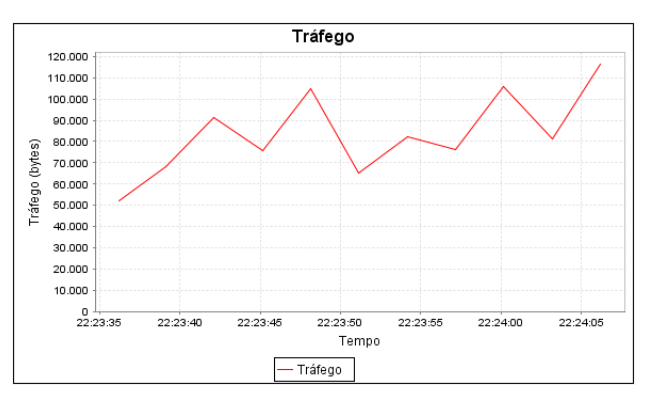

Figura 1- Gráfico de tráfego de pacotes.

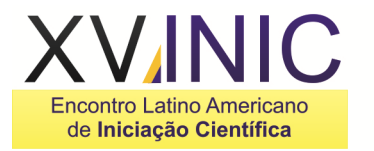

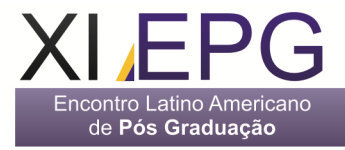

Após a criação do gráfico, foi criada uma tabela com a lista do tráfego de dados na rede, conforme mostra a figura 2.

| Unificada         | Monitor                                | Configurações     |                            |                             |                             |                |                 |
|-------------------|----------------------------------------|-------------------|----------------------------|-----------------------------|-----------------------------|----------------|-----------------|
| <b>MAC Origem</b> |                                        |                   | <b>MAC Desting</b>         | IP Origem                   | <b>IP Desting</b>           | Tamanho Pacote | Protocolo       |
| 00:15:af:a3:a4:ac |                                        | 01:00:5e:00:00 fc |                            | 192.168.1.105               | 224.0.0.252                 | 58.0           | <b>UDP</b>      |
| 00:15:af a3:a4:ac |                                        | 00:1b:77:b4:f4:3d |                            | 192.168.1.105               | 192.168.1.101               | 60.0           | <b>ICMP</b>     |
|                   | 00:15:af:a3:a4:ac                      |                   | 01:00:5e:00:00:fc          | 192 168 1 105               | 224 0 0 252                 | 58.0           | <b>UDP</b>      |
| 00:1h:77:54:f4:3d |                                        | 00:15:af:a3:a4:ac |                            | 192.168.1.101               | 192 168 1 105               | 102.0          | UDP             |
| 00:1b:77:b4:f4:3d |                                        | 00:15:af:a3:a4:ac |                            | fe80:0:0:0:6861:3b72:d888   | fe80 0:0 0:98f4:6756:807:1. | 1020           | <b>UDP</b>      |
| 00:15:af:a3:a4:ac |                                        | 01:00:5e:00:00:fc |                            | 192 168 1 105               | 224 0 0 252                 | 58.0           | <b>UDP</b>      |
| 00:1h:77:54:f4:3d |                                        | 00:15:af:a3:a4:ac |                            | 192 168 1 101               | 192 168 1 105               | 194.0          | unp             |
| 00:15:af a3:a4:ac |                                        | 01:00:5e:00:00.fc |                            | 192.168.1.105               | 224.0.0.252                 | 52.0           | UDP             |
| 00:15:af:a3:a4:ac |                                        | 01:00:5e:00:00 fc |                            | 192 168 1 105               | 224 0 0 252                 | 58.0           | une             |
| 00:15:af:a3:a4:ac |                                        | 01:00:5e:00:00:fc |                            | 192.168.1.105               | 224.0.0.252                 | 58.0           | UDP             |
| 00:1b:77:b4:f4:3d |                                        | 00:15:af:a3:a4:ac |                            | fe80:0:0:0:6861:3b72:d888   | fe80.0.0.0.98f4.6756.807.1. | 194.0          | UDP             |
| 00:1b:77:b4:f4:3d |                                        | 00:15:af:a3:a4:ac |                            | fe80:0:0:0:6861:3b72:d888;  | fe80 0:0:0:98f4:6756:807:1. | 102.0          | lupe            |
| 00:1h:77:b4:f4:3d |                                        | 00:15:af:a3:a4:ac |                            | 192 168 1 101               | 192 168 1 105               | 60.0           | <b>ICMP</b>     |
| 00:15:af:a3:a4:ac |                                        | 00:1h:77:54:f4:3d |                            | 192 168 1 105               | 192 168 1 101               | 60.0           | <b>ICMP</b>     |
| 00:1b:77:b4:f4:3d |                                        | 00:15:af:a3:a4:ac |                            | fe80:0:0:0:6861:3b72:d888   | fe80 0:0 0:98f4:6756:807:1. | 102.0          | <b>UDP</b>      |
| 00:1h:77:b4:f4:3d |                                        | 00:15:af:a3:a4:ac |                            | 192 168 1 101               | 192 168 1 105               | 102.0          | <b>UDP</b>      |
| 00:15:af:a3:a4:ac |                                        | 33:33:00:01:00:03 |                            | fe80:0:0:0:98f4:6756:807:1. | 102:0:0:0:0:0:1:3           | 52.0           | <b>UDP</b>      |
|                   | 00:1b:77:b4:f4:3d<br>00:15:af:a3:a4:ac |                   |                            | 192.168.1.101               | 192.168.1.105               | 102.0          | UDP             |
|                   | 00:1b:77:b4:f4:3d<br>00:15:af:a3:a4:ac |                   |                            | fe80:0:0:0:6861:3b72:d888:  | fe80:0:0:0:98f4:6756:807:1. | 102.0          | <b>UDP</b>      |
| 00:15:af:a3:a4:ac | 01:00:5e:00:00:fc                      |                   |                            | 192 168 1 105               | 224 0 0 252                 | 58.0           | <b>UDP</b>      |
|                   | 00:15:af:a3:a4:ac<br>01:00:5e:00:00 fc |                   |                            | 192.168.1.105               | 224.0.0.252                 | 58.0           | UDP             |
| 00:15:af:a3:a4:ac |                                        | 01:00:5e:00:00 fc |                            | 192.168.1.105               | 224.0.0.252                 | 58.0           | UDP             |
|                   | 00:15:af:a3:a4:ac<br>01:00:5e:00:00:fc |                   |                            | 192.168.1.105               | 224 0 0 252                 | 58.0           | UDP             |
| 00:1h:77:54:f4:3d |                                        | 01:00:5e:7ffffa   |                            | 192 168 1 101               | 239 255 255 250             | 131.0          | LIDP            |
| 00:15:af a3:a4:ac |                                        | 33:33:00:01:00:03 |                            | fe80:0:0:0:98f4:6756:807:1. | ff02:0:0:0:0:0:1:3          | 52.0           | UDP             |
|                   | 00:1h:77:b4:f4:3d<br>01:00:5e:7ffffa   |                   |                            | 192.168.1.101               | 239 255 255 250             | 133.0          | <b>UDP</b>      |
|                   | 00:15:af:a3:a4:ac<br>01:00:5e:00:00:fc |                   | 192 168 1 105              | 224 0 0 252                 | 58.0                        | UDP            |                 |
| 00:15:af a3:a4:ac | 01:00:5e:00:00.fc                      |                   | 192.168.1.105              | 224.0.0.252                 | 58.0                        | UDP            |                 |
| 00:15:af:a3:a4:ac | 01:00:5e:00:00:fc                      |                   | 192 168 1 105              | 224 0 0 252                 | 58.0                        | <b>UDP</b>     |                 |
| 00:15:af:a3:a4:ac | 01:00:5e:00:00:fc                      |                   | 192.168.1.105              | 224.0.0.252                 | 58.0                        | UDP            |                 |
| 00:15:af a3:a4:ac | 00:1b:77:b4:f4:3d                      |                   | 192.168.1.105              | 192.168.1.101               | 60.0                        | <b>ICMP</b>    |                 |
| 00:1b:77:b4:f4:3d | 00:15:af:a3:a4:ac                      |                   | fe80:0:0:0:6861:3b72:d888  | fe80:0:0:0:98f4:6756:807:1  | 102.0                       | <b>UDP</b>     |                 |
| 00:15:af:a3:a4:ac | 33:33:00:01:00:03                      |                   | fe80:0:0:0:98f4:6756:807:1 | 1020000013                  | 52.0                        | UDP            |                 |
| 00:15:af:a3:a4:ac |                                        | 33:33:00:01:00:03 |                            | fe80:0:0:0:98f4:6756:807:1. | 102:0:0:0:0:0:1:3           | 52.0           | <b>UDP</b>      |
| 00:1b:77:b4:f4:3d | 00:15:af:a3:a4:ac                      |                   | fe80:0:0:0:6861:3b72:d888; | fe80.0:0:0:98f4:6756:807:1. | 194.0                       | <b>UDP</b>     |                 |
| 00:15:af:a3:a4:ac |                                        | 00:1b:77:b4:f4:3d |                            | 192 168 1 105               | 192 168 1 105               | 42.0           | <b>ARP/RARP</b> |
| 00:1h:77:54:f4:3d |                                        | 00:15:af:a3:a4:ac |                            | 192 168 1 101               | 192 168 1 105               | 60.0           | <b>ICMP</b>     |
| 00:1b:77:b4:f4:3d |                                        | 00:15:af:a3:a4:ac |                            | fe80:0:0:0:6861:3b72:d888   | fe80 0:0 0:98f4:6756:807:1  | 102.0          | <b>UDP</b>      |
| 00:15:af:a3:a4:ac |                                        | 01:00:5e:00:00 fc |                            | 192 168 1 105               | 224 0 0 252                 | 58.0           | une             |

Figura 2- Tabela de captura de tráfego.

A tabela exibe os detalhes dos pacotes capturados, com os MACs e IPs de origem e de destino, além do tamanho do pacote e do protocolo utilizado.

Para exibir os hosts que estão online na rede foi criada uma lista que mostra o nome e o IP. Os hosts são exibidos com um ícone verde, representando que estão online, e o texto com o nome e o IP pode aparecer na cor preta ou na cor vermelha. Caso esteja na cor preta, quer dizer que é um computador conhecido na rede e cadastrado no banco; caso esteja na cor vermelha, quer dizer que aquele é um host desconhecido, podendo ser um novo computador na rede ou um possível intruso. Ao clicar na lista pode-se também visualizar os detalhes do host, como exibido na figura 3.

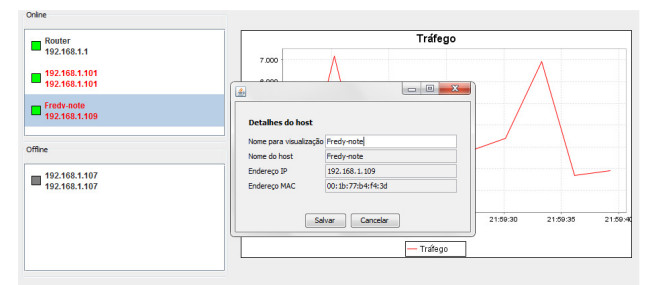

Figura 3- Lista de hosts.

Quando o usuário do sistema clica em um host desconhecido, que aparece na lista de com a fonte de cor vermelha, ele tem a opção de salvar esse host como conhecido na rede, e ele passa a ser apresentado com fonte preta, informando que aquele é um dispositivo confiável.

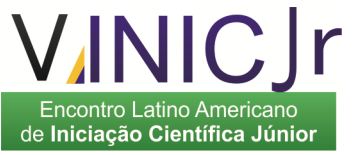

Foram criados sistemas de workflow, de forma que ocorrências na rede, como a entrada de um novo host ou a mudança do nível do tráfego desencadeiam tarefas que são executadas seguindo a esses fluxos de trabalho.

As formas de alertas são apresentadas através do envio de e-mails e SMS. Para enviar uma mensagem SMS é criada uma conexão HTTP com um gateway. Os gateways de SMS funcionam como intermediários entre as aplicações que querem fazer uso dos serviços de mensagens de texto e as operadoras de telefonia móvel, fazendo as conversões necessárias frente à grande quantidade de tipos de aparelhos e protocolos utilizados para o envio (Firtman, 2010). Para fazer uso desses serviços é preciso comprar os pacotes de mensagens providos pelos servidores de gateways. Foram realizadas diversas pesquisas sobre vários provedores, e percebeu-se que todos eles utilizam estruturas parecidas, fornecendo uma URL que servirá de requisição ao envio das mensagens. Desta forma o software foi criado para que o gerente de redes use qualquer gateway que desejar, configurando apenas esta URL. Para o envio de e-mail foram utilizados elementos da API Commons Email, que é uma biblioteca desenvolvida para ser utilizada junto ao Java que permite o envio de mensagens de email, que podem ser simples ou mais bem trabalhadas (Apache, 2010).

O desenvolvimento do sistema incluiu a criação dos módulos de captura e análise de tráfego,<br>notificações, e configurações, partindo notificações, e configurações, posteriormente para as interfaces gráficas, que ainda estão em desenvolvimento. Todo o desenvolvimento ocorreu em conjunto com a criação de testes unitários. Após estas etapas serem finalizadas o sistema deverá passar por um teste de integração, que verificará o funcionamento de todos os seus componentes em um ambiente de redes e já estará pronto para uso e divulgação de seu código fonte.

## **Discussão**

Para compreender e analisar o tráfego que transita na rede foi preciso estudar a arquitetura TCP/IP e como são os pacotes e seus cabeçalhos em cada camada do modelo. Após este estudo foi possível identificar características como a quantidade de tráfego e quais hosts estão utilizando a rede. Os objetivos estão sendo concluídos ao longo do desenvolvimento do trabalho, como o estudo das teorias de redes e gerenciamento, primeira etapa realizada no projeto, a criação de um sistema workflow de notificações através do envio de e-mails e SMS e a exibição das ações que ocorrem na rede, como a entrada e saída de hosts e o tráfego de pacotes.

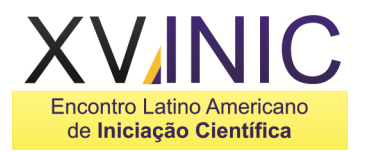

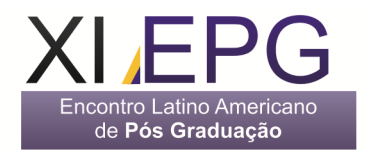

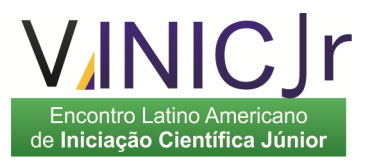

## **Conclusão**

As redes de dados estão presentes em vários locais, como empresas, escolas, hospitais e diversas organizações. Gerenciá-la é um processo importante, de forma que o gerente de redes deve estar atento para garantir que ela esteja funcionando corretamente, atendendo as necessidades dos usuários. Um sistema que apóia a gerência da rede é uma forma de auxiliar na manutenção e funcionamento correto dos serviços que ela provê e a proposta deste trabalho é a criação de um sistema de informação para apoiar a realização das tarefas de manutenção e controle da rede. Gerenciar é um processo trabalhoso, de forma que um software de apoio torna as tarefas menos cansativas e mais produtivas.

## **Referências**

**-** APACHE**. Commons Email.** 2010. Disponível em http://commons.apache.org/email/index.html. Acesso em 24 julho de 2011.

- BARROS, A. J. P; LEHFELD, N. A. S. **Fundamentos de Metodologia**. Um guia para a iniciação científica. São Paulo: McGraw-Hill, 1986.

 - COSTA, D. G. **Java em Rede:** recursos avançados de programação. Rio de Janeiro: Brasport, 2008.

- FIRTMAN, M. **Programming the Mobile Web**. O'Reilly, 2010.

 - FUJII, K. **Jpcap Tutorial**. 2007. Disponível em: http://netresearch.ics.uci.edu/kfujii/Jpcap/doc/tutori al/index.html Acesso em 09 janeiro de 2011.

 - JFREECHART. **Welcome to JFreeChart!** Disponível em: http://www.jfree.org/jfreechart Acesso em 26 janeiro de 2011.

 - MICROSOFT. **O modelo TCP/IP**. Disponível em: http://technet.microsoft.com/ptbr/library/cc786900%28WS.10%29.aspx. Acesso em 07 de Abril de 2011.

 - SOARES, L. F.G; GUIDO, L; COLCHER, S. **Redes de Computadores:** das LANs, MANs e WANs às redes ATM. Rio de Janeiro: Campus, 1995.

 - TANENBAUM, A. S. **Redes de Computadores.** Trad. Vandeberg D. De Souza. 4. ed. Rio de Janeiro: Elsevier, 2003.